# <span id="page-0-0"></span>**Penggunaan PXE (Preboot Execution Environment) untuk Mengontrol Pemilihan Operating System Saat Booting**

Christian Adi Widjaja<sup>1</sup>, Henry Novianus Palit<sup>2</sup>, Agustinus Noertjahyana<sup>3</sup> Program Studi Teknik Informatika Fakultas Teknologi Industri Universitas Kristen Petra Jl. Siwalankerto 121 – 131 Surabaya 60236 Telp. (031) – 2983455, Fax. (031) – 8417658

E-Mail: renmuachci@gmail.com<sup>1</sup>, hnpalit@petra.ac.id<sup>2</sup>, agust@petra.ac.id<sup>3</sup>

# **ABSTRAK**

Salah satu laboratorium Informatika di Universitas Kristen Petra yaitu laboratorium Multimedia. Di laboratorium ini terdapat banyak komputer dimana satu komputer telah ter-*install* beberapa sistem operasi. Banyak kegiatan belajar mengajar yang menggunakan sistem operasi Windows dan di luar jam belajar mengajar *user* biasanya menggunakan sistem operasi Ubuntu. Mengubah sistem operasi dari sistem operasi Windows 7 menjadi sistem operasi Ubuntu membutuhkan waktu yang cukup lama karena sistem operasi harus diganti secara manual.

Mengubah sistem operasi secara manual tidak masalah kalau jumlah komputer hanya 1 buah. Jika komputer berjumlah sekitar 20 buah, apalagi mengubah sistem operasi sekitar 2 – 4 kali dalam sehari, maka banyak sekali waktu yang diperlukan hanya untuk mengganti sistem operasinya saja. Hal ini dapat merepotkan asisten lab dan menghambat proses belajar mengajar.

**Kata Kunci:** Sistem Operasi, Windows, Ubuntu, PXE.

## *ABSTRACT*

*One of the Informatic laboratories in Petra Christian University is Multimedia laboratory. In this laboratory, every computer has multiple operating systems. Lot of class activities use Windows operating systems and outside class activities users usually use Ubuntu operating system. Changing the operating system from Windows 7 to Ubuntu takes a long time because the operating system must be changed manually.*

*Changing the operating system manually may not cause a problem if the change is just applied to a single computer. If the number of computers is 20, further more, the operating system is changed 2 – 4 times a day, then changing the operating system may take a lot of time. This will trouble the lab assistant too much and delay the class activities.*

*Keywords: Operating System, Windows, Ubuntu, PXE*.

# **1. PENDAHULUAN**

Salah satu laboratorium komputer di Teknik Informatika UK Petra adalah laboratorium Multimedia. Utilitas komputer-komputer di laboratorium tersebut kurang dari 25%. Untuk meningkatkan utilitasnya, suatu *platform cloud computing* berbasis *Open Stack* djalankan di komputer-komputer tersebut. *Platform* tersebut dijalankan hanya saat laboratorium Multimedia tidak digunakan untuk kegiatan belajar mengajar. Sistem operasi yang digunakan untuk pelajaran dan praktikum adalah Windows 7, sedangkan sistem operasi yang digunakan untuk *cloud computing* adalah Linux Ubuntu.

Pergantian sistem operasi dari Windows 7 menjadi Linux Ubuntu perlu waktu cukup lama karena sistem operasi harus diganti manual seperti [Gambar 1.](#page-0-0) Pergantian sistem operasi dengan cara tersebut tidaklah merepotkan jika hanya terdapat 1 unit komputer, namun jika terdapat 20 unit komputer dan pergantian dilakukan sekitar 2

– 4 kali dalam sehari, tentu banyak waktu yang terbuang sia-sia hanya untuk mengganti sistem operasi saja. Hal ini merepotkan asisten laboratorium dan menghambat proses belajar mengajar.

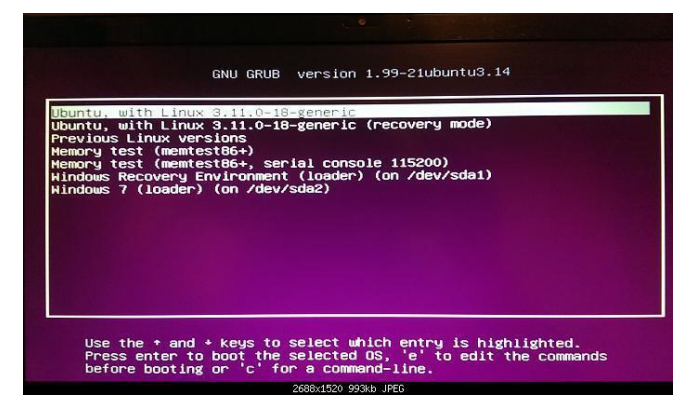

**Gambar 1. Proses Pemilihan Sistem Operasi dengan GRUB**

## **2. DASAR TEORI 2.1 Pengertian Jaringan**

Jaringan Komputer [2] merupakan kumpulan dari perangkat keras dan lunak di dalam suatu sistem yang memiliki aturan tertentu untuk mengatur seluruh anggotanya dalam melakukan aktivitas komunikasi. Satu komputer yang terkoneksi ke jaringan menjadi satu node dari jaringan tersebut. Sedangkan host secara umum diartikan sebagai komputer yang terkoneksi ke jaringan yang dapat memberikan layanan jaringan (*network service*).

## **2.2 PXE**

PXE (*Preboot Existing Environment*) adalah sistem *interface* klien/*server* yang digunakan untuk mengkonfigurasi komputerkomputer dalam satu jaringan. Komputer-komputer tersebut belum memiliki sistem operasi dan di *booting* secara *remote* oleh *administrator*. Kode PXE biasanya terletak di dalam *chip ROM*

(*Read-only memory*) atau *boot disk* yang memungkinkan komputer *client* berkomunikasi dengan *server* jaringan sehingga komputer *client* tersebut dapat dikonfigurasi dan sistem operasinya juga dapat di-*booting* secara *remote* [1]. Komponen pendukung PXE :

 DHCP (*Dynamic Host Configuration Protocol*), dimana klien menerima alamat IP untuk mendapatkan akses menuju ke server jaringan.

- TFTP sebagai tempat untuk menyimpan *image* sistem operasi dan menyimpan konfigurasi untuk *booting* melalui PXE.
- DNSMASQ sebagai program yang berperan sebagai DHCP *Server* dan TFTP *Server*.

## **2.3 DHCP**

DHCP (*Dynamic Configuration Protocol*) [3] adalah layanan yang secara otomatis memberikan nomor *IP* kepada komputer yang memintanya. DHCP terdiri dari :

DHCP *Client* yaitu komputer yang meminta nomor *IP*

 DHCP *Server* yaitu komputer yang memberikan nomor *IP*. Dengan demikian *administrator* tidak perlu lagi harus memberikan *IP address* secara manual pada saat konfigurasi TCP/*IP*, tapi cukup dengan memberikan referensi kepada DHCP *server*. Cara kerja DHCP dapat dilihat pada Gambar 2.

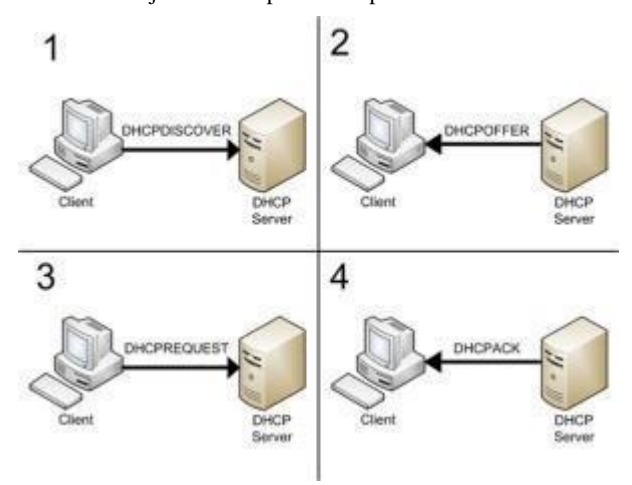

**Gambar 2. Cara Kerja DHCP**

Berikut penjelasan untuk Gambar 2:

- 1. IP Least Request
	- *Client* meminta *IP address* ke *server* (*Broadcast* mencari DHCP *Server*). (DHCP DISCOVER).
- 2. IP Least Offer

DHCP *Server* (jumlah lebih dari satu) yang mempunyai *IP address*, memberikan penawaran ke *client* tersebut. (DHCPOFFER).

3. IP Least Selection

*Client* menerima penawaran DHCP *Server* yang pertama dan kembali melakukan *broadcast* dengan *message* menyetujui peminjaman tersebut kepada DHCP *Server.* (DHCPREQUEST).

4. *IP Lease Acknowledge* 

DHCP *Server* yang menang memberikan jawaban atas pesan tersebut berupa konfirmasi *IP address* dan informasi lain kepada *Client* dengan sebuah *ACKnowledgement*. Kemudian *client* melakukan inisialisasi dengan mengikat *(binding) IP address* tersebut dan *client* dapat bekerja pada jaringan tersebut. Sedangkan DHCP *Server* yang lain menarik tawarannya kembali. Jika komputer *Client* memiliki NIC

*(Network Interface Card)* lebih dari satu dan perlu *IP address*  lebih dari satu maka proses DHCP dijalankan untuk setiap adaptor secara sendiri-sendiri. (DHCPACK).

## **2.4 TFTP**

TFTP (*Trivia File Transfer Protocol*) [4] merupakan sebuah protokol FTP yang disederhanakan untuk saling bertukar file antar komputer yang sama maupun berbeda jaringan. TFTP

menggunakan port 69. TFTP dirancang khusus dengan ukuran kecil karena mudah diimplementasikan. TFTP bertugas untuk membaca dan menulis *file* atau *mail* yang berasal dari komputer *server* maupun *file* yang menuju ke komputer *server*. Protokol ini membutuhkan jumlah memori yang sedikit untuk menjalankan kodenya, sehingga dapat dengan mudah dipasang pada *bootROM* komputer. Bagi administrator jaringan, TFTP [6] merupakan jalan utama untuk mem*backup file* konfigurasi *router* dan *switch*. TFTP juga dapat digunakan untuk memberikan *file boot* PXE ke *thinclients* atau sistem instalasasi jaringan workstation.

## **2.5 DNSMASQ**

DNSMASQ [5] berperan sebagai infrastruktur jaringan untuk jaringan skala kecil. DNSMASQ dapat berperan sebagai DNS, DHCP, *router advertisement* dan *network boot*. DNSMASQ didesain dengan ukuran ringan dan meninggalkan jejak *security* yang minimal. Cocok untuk *resource* yang memiliki kendala dengan batasan yang berasal dari *router* dan *firewall*. DNSMASQ berperan sebagai DHCP mendukung DHCPv4, DHCPv6, BOOTP dan PXE. DNSMASQ berperan sebagai sistem PXE yang memiliki fitur yang sama layaknya *server* PXE yang nyata. Fitur tersebut antara lain mendukung menu *netboot* dengan banyak arsitektur. Ada juga mode *proxy* dimana sistem PXE bekerja sama dengan *server* DHCP yang lain.

## **2.6 Komponen Remote Shutdown & Reboot Windows**

Komponen *Remote Shutdown* & *Reboot* Windows merupakan komponen yang berfungsi untuk mengirimkan perintah *remote shutdown* dan perintah *remote reboot* ke komputer klien Windows. Komponen tersebut terdiri dari:

- SAMBA merupakan program untuk mengirimkan perintah *remote shutdown* dan *remote reboot* ke komputer klien Windows.
- Apache sebagai *localhost* untuk mengakses program *remote shutdown* dan *remote reboot* melalui *web*.
- GCC Compiler sebagai *compiler* untuk meng-*compile* program *remote shutdown* dan *remote reboot* sehingga program tersebut siap untuk dieksekusi.

## **2.7 Teknologi Client-Server**

Teknologi *Client*-*Server* menggambarkan hubungan antara dua program komputer atau lebih, dimana *client* akan meminta *request* sedangkan *server* akan membalas *request* tersebut. Proses ini berlangsung secara terus menerus. Teknologi *Client*-*Server* pada biasanya memiliki satu *Server* yang kadang-kadang disebut dengan "*daemon*", yang berfungsi untuk bekerja di belakang layar dan menunggu *request* dari *Client*.

# **3. DESAIN SISTEM**

### **3.1 Jaringan di Laboratorium Universitas Kristen Petra**

*Network* yang tersebar melalui kabel LAN (*Local Area Network*) dengan koneksi 100Mbps Ethernet di Universitas Kristen Petra adalah network 192.168.32.0/21. Pada *network* ini terdapat DHCP (*Dynamic Host Configuration Protocol*) dan tersebar ke seluruh infrastruktur bangunan melalui sejumlah *switch*. Beberapa *switch* tersebut terhubung ke sejumlah laboratorium komputer, dan satu diantaranya terhubung dengan laboratorium komputer yang digunakan (Lab. Multi Media).

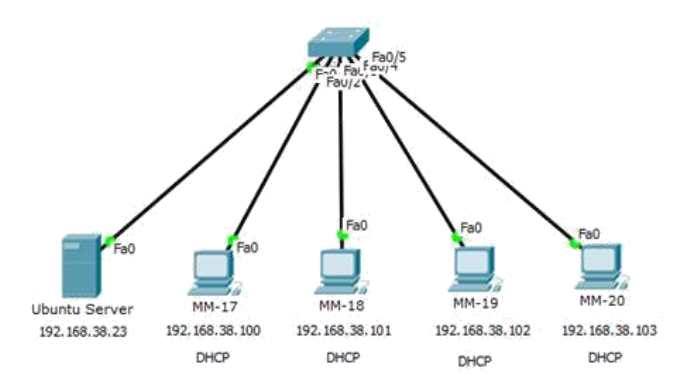

**Gambar 3. Jaringan Laboratorium MM**

Penjelasan pada Gambar 3 yaitu konfigurasi *IP address* untuk

Komputer Server

Pengaturan pada komputer *server* dengan menggunakan *IP address* 192.168.38.23 dengan *subnet mask* 255.255.248.0, *gateway* 192.168.32.1, *network* 192.168.32.0, *broadcast address* 192.168.39.255, DNS *server* 203.189.120.4 dan 203.189.120.7.

Komputer Klien

Pengaturan pada komputer klien menggunakan *IP DHCP* untuk setiap komputer dimulai dari 192.168.38.100 untuk komputer pertama, 192.168.38.101 untuk komputer kedua dan seterusnya secara berurutan hingga komputer terakhir mendapatkan *IP address* 192.168.38.103. Keseluruhan komputer mendapatkan pengaturan *subnet mask* 255.255.248.0, *gateway* 192.168.32.1, *DNS server* yaitu 203.189.120.4 dan 203.189.120.7 secara otomatis dari *DHCP server*.

#### **3.2 Lingkungan Dasar**

Lingkungan Dasar (*Basic Environment*) adalah pengaturan yang perlu disediakan sebelum melakukan instalasi *PXE*. Lingkungan dasar yang diperlukan adalah node-node dengan sistem operasi *Ubuntu Server* 14.04 *LTS*. Untuk setiap node spesifikasi *hardware*  dapat dilihat pada Tabel 3.1.

| <b>Jenis Hardware</b>     | Keterangan                                                              |
|---------------------------|-------------------------------------------------------------------------|
| Processor                 | Intel Core i5-3340 @ 3.1 GHz<br>$(4 \text{ cores} / 4 \text{ threads})$ |
| <b>RAM</b>                | 16 GB                                                                   |
| Disk                      | 250 GB                                                                  |
| Koneksi                   | 1 <i>interface</i> 100 Mbps Ethernet                                    |
| Network Interface<br>Card | <i>Support PXE-Network-Booting &amp;</i><br>Wake-On-LAN                 |

**Tabel 3.1. Node Spesifikasi** *hardware*

Selain itu, dilakukan instalasi komponen-komponen dasar yang diperlukan oleh PXE. Komponen-komponen dasar tersebut dijelaskan pada subseksi-subseksi berikut ini.

#### *3.2.1. DNSMASQ*

Untuk menjalankan fungsi DHCP di komputer *server* sehingga komputer klien mendapatkan *IP address* sesuai *MAC address* masing-masing.

#### *3.2.2. TFTP*

Berperan sebagai tempat untuk menyimpan kernel dan initrd sistem operasi Ubuntu yang hendak di*booting* secara *remote*. Juga menyimpan konfigurasi PXE untuk menentukan sistem operasi yang akan di*booting* berdasarkan *MAC address*.

#### *3.2.3. SYSLINUX*

Bersifat wajib karena terdapat *file* pxelinux.0 di dalamnya. *File* pxelinux.0 merupakan *file boot* untuk PXE.

#### *3.2.4. SAMBA*

Merupakan program untuk mengirimkan perintah *remote shutdown*  dan *remote reboot* ke komputer klien Windows.

#### *3.2.5. SSH*

Bersifat wajib karena berperan sebagai program untuk mengirimkan perintah *remote shutdown* dan *remote reboot* ke komputer klien Ubuntu.

#### *3.2.6. Etherwake*

Merupakan program untuk mengirimkan perintah *remote wakeonlan* ke komputer klien.

#### *3.2.7. Apache*

Merupakan program untuk menjalankan komputer *server* sebagai *localhost* sehingga program *remote* dapat diakses melalui *web*.

#### *3.2.8. GCC + PHP*

Memiliki fungsi untuk membuat program *remote shutdown*, *reboot*  dan *wakeonlan* sehingga program tersebut siap untuk dieksekusi.

#### **3.3 Sistem Otomasi**

Sistem otomasi merupakan sistem yang dibutuhkan sehingga eksekusi program dapat dijalankan secara otomatis dan dari jarak jauh. Komponen untuk sistem otomasi terdiri dari:

#### *3.3.1. Komponen Remote Shutdown Windows*

Komponen *remote shutdown* Windows merupakan komponen yang diperlukan supaya proses *remote shutdown* di komputer klien sistem operasi Windows dapat berjalan secara lancar. Komponen tersebut meliputi instalasi program SAMBA di komputer *server*, pembuatan software di komputer *server* dan konfigurasi servis di komputer klien. Pembuatan *software* di komputer *server* seperti Tabel 3.2.

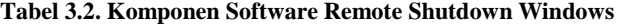

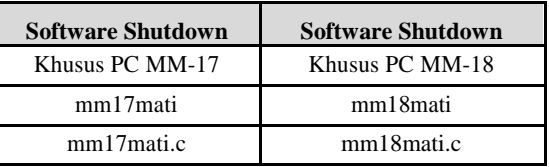

*Software* mm17mati dan mm18mati merupakan program dari hasil *compile* mm17mati.c dan mm18mati.c. Program mm17mati dan mm18mati sudah siap dieksekusi. Konfigurasi servis di komputer klien dengan cara mengatur Windows *firewall* untuk mengijinkan program mengakses sistem krusial di Windows, pengaturan *file sharing* sehingga komputer *server* dapat menjalankan program di komputer klien tanpa password, konfigurasi *remote registry*

supaya selalu aktif, menonaktifkan UAC (*User Access Control*) jika ketiga langkah diatas belum berhasil membuat program *shutdown*  berialan lancar.

#### *3.3.2. Komponen Remote Reboot Windows*

Komponen *remote reboot* Windows adalah komponen yang dibutuhkan agar *reboot* Windows berjalan lancar. Cara implementasi program *reboot* di Windows mirip dengan konfigurasi *remote shutdown* Windows. Pembuatan *software remote reboot* Windows di komputer *server* seperti Tabel 3.3.

**Tabel 3.3. Komponen Software Remote Reboot Windows**

| <b>Software Reboot</b> | <b>Software Reboot</b> |  |
|------------------------|------------------------|--|
| Khusus PC MM-17        | Khusus PC MM-18        |  |
| mm17reboot             | mm18reboot             |  |
| mm17reboot.c           | mm18reboot.c           |  |

Software mm17reboot dan mm18reboot merupakan program dari hasil compile mm17reboot.c dan mm18reboot.c. Program mm17reboot dan mm18reboot sudah siap dieksekusi. Konfigurasi servis di komputer klien sama seperti Sub Bab 3.3.1. Komponen *Remote Shutdown* Windows.

### *3.3.3. Komponen Remote Shutdown Ubuntu*

Komponen *remote shutdown* Ubuntu merupakan komponen yang diperlukan supaya proses *remote shutdown* di komputer klien sistem operasi Ubuntu dapat berjalan lancar. Komponen *Remote Shutdown* Ubuntu meliputi:

- Instalasi program di komputer *server*
- Program yang di*install* yaitu Apache, GCC Compiler dan SSH. Pembuatan program *shutdown*
- Program *shutdown* dibuat menggunakan *script* untuk mengeksekusi perintah *remote shutdown* Ubuntu melalui SSH.
- Konfigurasi servis di komputer *server* Mengkonfigurasi servis di komputer *server* dengan cara menjalankan program *remote shutdown* Ubuntu sebagai wwwdata, melakukan koneksi SSH dengan komputer klien Ubuntu pertama kali sehingga komputer klien Ubuntu dikenali.
- Konfigurasi komputer klien Ubuntu

Mengkonfigurasi komputer klien Ubuntu dengan cara membuat *user* yang sama di semua komputer klien. Instalasi program SSH serta *permission* SSH supaya eksekusi program tidak memerlukan *password* saat melakukan koneksi.

### *3.3.4. Komponen Remote Reboot Ubuntu*

Komponen *remote reboot* Ubuntu adalah komponen yang dibutuhkan agar *reboot* Ubuntu berjalan lancar. Komponen *Remote Reboot* Ubuntu meliputi:

- Instalasi program di komputer *server* Program yang di*install* sama seperti sub bab 3.3.3.
- Pembuatan program *reboot* Program *reboot* dibuat menggunakan *script* untuk mengeksekusi perintah *remote reboot* Ubuntu melalui SSH.
- Konfigurasi servis di komputer *server* Mengkonfigurasi *servis* di komputer *server* dengan cara menjalankan program *remote reboot* Ubuntu sebagai wwwdata, melakukan koneksi SSH sama seperti sub bab 3.3.3.
- Konfigurasi komputer klien Ubuntu sama seperti sub bab 3.3.3.

## *3.3.5. Komponen Remote Wake-On-LAN*

Komponen *remote Wake*-*On*-*LAN* merupakan komponen yang dibutuhkan agar komputer klien dapat dihidupkan secara *remote* sesuai keinginan. Komponen *Remote Wake*-*On*-*LAN* meliputi instalasi program di komputer *server*, pembuatan program di komputer *server*, konfigurasi program di komputer *klien*. Instalasi program di komputer *server* menggunakan etherwake. Pembuatan program di komputer *server* menggunakan program C yang diakses dengan PHP. Konfigurasi program di komputer klien meliputi *setting* BIOS supaya fitur *deep power off* selalu dalam posisi tidak aktif. Mengaktifkan fitur *Wake-On-LAN* pada *Network Interface Card Properties* melalui sistem operasi Windows.

## **3.4** *Website Schedule*

*Website schedule* merupakan *website* untuk menentukan jadwal *booting* komputer klien. *Booting* menuju sistem operasi Windows atau *booting* menuju sistem operasi Ubuntu. *Website* ini terhubung dengan *database pxeschedule*. Komponen *website schedule* terdiri dari Index.php sebagai halaman utama *website* tampilan program *schedule*. Add.php merupakan skrip php yang terhubung dengan form *add* dan berfungsi untuk menambahkan jadwal baru. Edit.php merupakan skrip php yang terhubung dengan fitur *edit* dan berfungsi untuk meng-*edit* jadwal yang sudah ditambahkan pada *database pxeschedule*. Saveedit.php merupakan fungsi untuk menyimpan hasil perubahan pada *database pxeschedule*. Delete.php merupakan skrip php yang terhubung dengan fitur *delete* dan berfungsi untuk men-*delete* jadwal pada *database pxeschedule*. Checkschedule.php merupakan skrip php yang berfungsi untuk memeriksa *database pxeschedule*. Jika tanggal dan waktu eksekusi sudah sama dengan tanggal dan waktu sekarang maka lakukan perintah eksekusi.

## **3.5** *Website Realtime*

*Website Realtime* merupakan *website* yang berfungsi melakukan perintah *power on*, *shutdown*, *reboot*, *change* Windows *os* dan *change* Ubuntu *os* pada 2 jenis komputer. Jenis komputer pertama adalah komputer individu sedangkan jenis komputer kedua adalah komputer kelompok. Eksekusi program secara satu per satu pada komputer individu sedangkan eksekusi program secara bersamaan pada komputer kelompok. Tampilan *website realtime* berisi gambar komputer berjumlah 23 buah dan letaknya dibuat mirip dengan denah ruang laboratorium MM di Universitas Kristen Petra.

# **3.6** *Connector*

*Connector* merupakan semua komponen sebagai penghubung antara *website schedule*, *website realtime* dan *website file explorer*. Komponen konektor yaitu koneksi.php sebagai penghubung antara *website schedule* dengan *database pxeschedule*. Default.php sebagai form *login* untuk dapat masuk ke halaman utama semua fitur. Cek\_login.php sebagai skrip untuk memeriksa *username* dan *password* yang diberikan oleh *user* saat *input login* sudah sama dengan *database* atau belum sama. Logout.php sebagai fitur untuk *logout* atau keluar dari sesi. Utama.html sebagai *website* halaman *home* untuk berpindah dari satu *website* sistem menuju *website* sistem yang lain.

## **3.7** *Website Explorer*

*Website Explorer* merupakan *website* yang digunakan untuk meng*edit*, men*delete*, men*download* isi file dari komputer *server*. Pada *website* ini komputer klien bisa melihat isi *file* komputer *server*. Dengan fitur *edit* pada *website explorer* komputer klien

juga bisa meng*edit* isi *file* yang lama dan menyimpan isi *file* yang baru. Untuk fitur *delete*, komputer klien bisa menghapus isi *file* yang tidak sesuai dengan konfigurasi awal. Sedangkan untuk fitur *download* komputer klien bisa men*download file* dengan syarat nama *file* yang asli otomatis diubah menjadi fileexx.php.

## **4. IMPLEMENTASI SISTEM**

## **4.1 Penempatan Peran Komputer di Laboratorium Komputer**

Peran komputer di laboratorium MM sebagai berikut: 1 komputer *server* yang terhubung dengan 4 komputer klien. Dari 4 komputer klien ada 1 komputer klien yang *request* eksekusi program di komputer klien yang lain. Komputer MM-17 sebagai komputer yang meminta perintah, komputer MM-18, MM-19 dan MM-20 sebagai komputer target.

## **4.2** *Network*

Komputer *server* dan komputer klien harus berada dalam satu *network*. Komputer *server* memberikan *IP address* DHCP statik secara berurutan dimulai dari *IP address* 192.168.38.100 untuk komputer pertama hingga *IP address* 192.168.38.105 untuk komputer terakhir. Konfigurasi *IP address* pada komputer *server* dengan cara mengetikkan perintah seperti berikut

```
sudo nano /etc/network/interfaces
```
Pastikan isi konfigurasi /etc/network/ interfaces sama dengan isi konfigurasi sebagai berikut:

auto eth0 interface inet static address 192.168.38.23 netmask 255.255.248.0 gateway 192.168.32.1 network 192.168.32.0 broadcast 192.168.39.255 dns-nameservers 203.189.120.4 203.189.120.7

Jika sudah selesai mengkonfigurasi, klik tombol save.

# **4.3 DHCP**

Langkah pertama untuk pengaturan DHCP adalah dengan mengatur konfigurasi DNSMASQ dengan cara instalasi DNSMASQ terlebih dahulu. Masukkan perintah seperti contoh dibawah.

sudo apt-get install dnsmasq

Jika sudah selesai instalasi DNSMASQ, ubah isi *file* DNSMASQ dengan cara sudo nano /etc/dnsmasq.conf. Setelah masuk pada konfigurasi DNSMASQ, ketikkan dhcp-range=192.168.38.100, 192.68.38.105,12h. Konfigurasi tersebut akan membuat komputer *server* meminjamkan *IP address* 192.168.38.100 – 192.168.38.105 ke komputer klien selama 12 jam. Settingan berikutnya ketikkan dhcphost=74:27:ea:5a:1d:04,192.168.38.100. Konfigurasi *dhcp-host* akan membuat komputer klien dengan *MAC address* 74:27:ea:5a:1d:04 selalu mendapatkan *IP address* 192.168.38.100. Konfigurasi *dhcphost*=74:27:ea:5a:1e:4a,192.168.38.101 khusus untuk komputer klien MM-18. Untuk komputer MM-19, konfigurasi *dhcphost*=74:27:ea:55:5f:8a, 192.168.38.102 sedangkan konfigurasi *dhcphost* untuk komputer klien MM-20 adalah *dhcphost*=74:27:ea:5a:21:75,192.168.38.103.

# **5. PENGUJIAN DAN ANALISIS SISTEM**

# **5.1 Windows Client**

Pencatatan waktu pada Windows *client* menggunakan *stopwatch*. Pengujian dilakukan dengan cara membandingkan waktu *shutdown*  PC MM-17. Waktu *shutdown* PC MM-17 di*shutdown* sendiri dibandingkan dengan waktu *shutdown* PC MM-17 digabung dengan *shutdown* komputer yang lain. Lebih tepatnya *shutdown* dua komputer secara bersamaan apakah waktu *shutdown* lebih cepat daripada *shutdown* satu komputer.

1. *Shutdown* MM-17 vs (MM-17&MM-18).

Waktu *shutdown* PC MM-17 di*shutdown* sendiri dibandingkan dengan waktu *shutdown* PC MM-17 digabung dengan *shutdown* PC MM-18. Untuk PC = MM-17. *Shutdown* dengan memanggil perintah mm17mati dicatat dengan menggunakan *stopwatch*. File mm17mati seperti kotak dibawah

```
#include <stdio.h> 
int main()
{
system("net rpc shutdown -t 1 -I 192.168.38.100 -U<br>Admin%fettuccinicarbonara");
return 0;
}
```
Untuk PC=MM-17 & MM-18, *shutdown* dengan memanggil perintah mm1718mati. Pencatatan waktu menggunakan *stopwatch*. File mm1718mati seperti kotak dibawah

```
#include <stdio.h> 
int main()
{
system("net rpc shutdown –t 1 –I 192.168.38.100 –U 
Admin%fettucc inicarbonara");
system ("net rpc shutdown -t 1 -I 192.168.38.101 -U
Admin%fettucc inicarbonara");
return 0;
}
```
Hasil Perbandingan waktu MM-17 vs MM-17&MM-18 seperti Gambar 4.

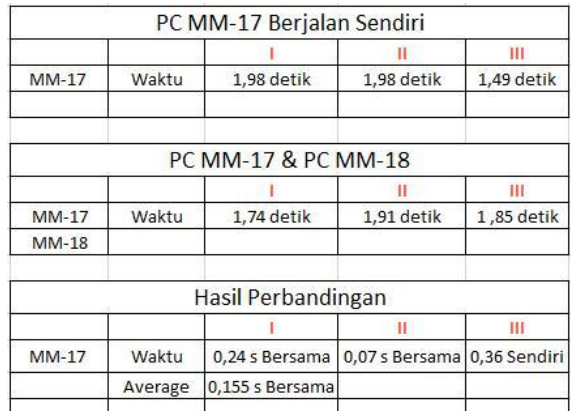

#### **Gambar 4. Hasil Perbandingan Waktu Windows Shutdown**

Berikut penjelasan Gambar 4:

Percobaan I

Waktu *Shutdown* Windows *client* di PC MM-17 digabung dengan MM-18 lebih cepat 0,24 detik daripada waktu *shutdown*  Windows di PC MM-17.

Percobaan II

Waktu *Shutdown* Windows *client* di PC MM-17 digabung dengan MM-18 lebih cepat 0,07 detik daripada waktu *shutdown*  Windows di PC MM-17.

 Percobaan III Waktu *Shutdown* Windows *client* di PC MM-17 lebih cepat

0,36 detik daripada waktu *shutdown* Windows di PC MM-17 digabung dengan MM-18.

- *Average* merupakan rata-rata waktu *shutdown* pada dua hasil percobaan yang lebih cepat. Dalam hal ini  $((0,24 \text{ detik} + 0,07$  $detik)/2$ ) = 0,155 detik.
- Kesimpulan

Dari 3 kali percobaan waktu *Shutdown* Windows *client* di PC MM-17 digabung dengan MM-18 lebih cepat rata-rata 0,155 detik daripada PC MM-17 berdasarkan hasil percobaan I dan II. Sedangkan pada percobaan yang ketiga, waktu *shutdown* Windows *client* di PC MM-17 lebih cepat 0,36 detik daripada waktu *shutdown* Windows *client* di PC MM-17 digabung dengan MM-18.

# **5.2 Ubuntu Client**

Pencatatan waktu pada Ubuntu *client* menggunakan perintah *time*. Pengujian dilakukan dengan cara membandingkan waktu *shutdown*  via SSH yang lebih cepat pada Ubuntu *client*. Waktu *shutdown*  Ubuntu *client* via SSH dijalankan dari skrip program C satu persatu dibandingkan dengan waktu *shutdown* Ubuntu *client* via SSH dijalankan dengan menggunakan fungsi *for*.

1. Perintah Program *Shutdown* di Ubuntu *Client*

Ubuntu *Shutdown* MM-17&MM-18 skrip program C vs MM-17&MM-18 dijalankan dengan fungsi *for*. Ubuntu *Client Shutdown*  MM-17&MM-18 dijalankan lewat skrip program C. Pencatatan waktu pada PC MM-17&MM-18 dilakukan dengan perintah "time ./ubuntu1718mati". File ubuntu1718mati berisi skrip program C seperti kotak dibawah

#include <stdio.h> int main() { system("ssh games@192.168.38.100 sudo shutdown –h now"); system("ssh games@192.168.38.101 sudo shutdown -h  $now'$ ) : return 0; }

Ubuntu *Client Shutdown* MM-17&MM-18 dijalankan dengan fungsi *for*. Pencatatan waktu pada PC MM-17&MM-18 dilakukan dengan perintah "time for i in 100 101; do ssh games@192.168.38.\$i sudo shutdown –h now; done". Hasil perbandingan Ubuntu Client *Shutdown* MM-17&MM-18 dijalankan lewat skrip program C vs Ubuntu Client *Shutdown* MM-17&MM-18 dijalankan dengan fungsi *for* dapat dilihat pada Gambar 5.

Berikut penjelasan berdasarkan hasil perbandingan di atas:

Percobaan I

Waktu *Shutdown* Ubuntu *client* di PC MM-17&MM-18 dengan menggunakan fungsi *for* lebih cepat 0.33 detik daripada waktu *shutdown* Ubuntu *client* di PC MM-17 & MM-18 dengan skrip program C.

Percobaan II

Waktu *Shutdown* Ubuntu *client* di PC MM-17 & MM-18 dengan menggunakan fungsi *for* lebih cepat 0,142 detik daripada waktu *shutdown* Ubuntu *client* di PC MM-17 & MM-18 dengan skrip program C.

|              |         | UBUNTU SHUTDOWN SENDIRI         |                   |   |
|--------------|---------|---------------------------------|-------------------|---|
| PC.          |         |                                 | н                 | m |
| $MM-17$      | Waktu   | 0 <sub>m</sub> 0.839s           | 0m0.834s 0m0.671s |   |
| <b>MM-18</b> |         |                                 |                   |   |
|              |         | <b>UBUNTU SHUTDOWN BERSAMA</b>  |                   |   |
| PC           |         |                                 | Ш                 | Ш |
| $MM-17$      | Waktu   | 0 <sub>m</sub> 0.806s           | 0m0.692s 0m0.703s |   |
| $MM-18$      |         |                                 |                   |   |
|              |         | <b>HASIL PERBANDINGAN WAKTU</b> |                   |   |
| PC           |         |                                 |                   | Ш |
| MM-17        | Waktu   | 0 <sub>m</sub> 0.33s            | 0m0.142s 0m0.032s |   |
| MM-18        | Average | 0m0.0875s                       |                   |   |

**Gambar 5. Ubuntu Shutdown MM-17&MM-18**

#### Percobaan III

Waktu *Shutdown* Ubuntu *client* di PC MM-17 & MM-18 dengan skrip program C lebih cepat 0,032 detik daripada waktu *shutdown* Ubuntu *client* di PC MM-17 & MM-18 dengan menggunakan fungsi *for*.

- *Average* merupakan rata-rata waktu *shutdown* pada dua hasil percobaan yang lebih cepat. Dalam hal ini ((0,33 detik + 0,142  $detik)/2$ ) = 0,0875 detik.
- Kesimpulan

Dari 3 kali percobaan waktu *Shutdown* Ubuntu *client* di PC MM-17&MM-18 dengan menggunakan fungsi *for* lebih cepat rata-rata 0,0875 detik daripada PC MM-17&MM-18 dengan menggunakan skrip program C berdasarkan hasil percobaan I, II. Sedangkan pada percobaan III, waktu *shutdown* Ubuntu *client* di PC MM-17 & MM-18 dengan menggunakan skrip program C lebih cepat 0,032 detik daripada waktu *shutdown* Ubuntu *client* di PC MM-17 & MM-18 dengan menggunakan fungsi *for*.

# **5.3 Power ON**

Perintah Program *WakeONLan* di semua komputer klien dijalankan lewat skrip program C vs perintah program *wakeonlan* PC MMdijalankan dengan aturan penulisan program *etherwake* untuk *wakeonlan* secara massal. Program *WakeOnLan* PC MM-17&MM-18&MM-19&MM-20 dijalankan lewat skrip program C. Pencatatan waktu pada PC MM-17&MM-18&MM-19&MM-20 dilakukan dengan perintah

"time ./semuapc". File semuapc berisi skrip program C seperti kotak dibawah

```
#include <stdio.h> 
int main()
{system("wakeonlan –i 192.168.39.255 –p 7 
74:27:ea:5a:1d:04");
system("wakeonlan –i 192.168.39.255 –p 7 
74:27:ea:5a:1e:4a");
system("wakeonlan –i 192.168.39.255 –p 7 
74:27:ea:55:5f:8a");
system("wakeonlan –i 192.168.39.255 –p 7 
74:27:ea:5a:21:75");
return 0;}
```
Program *WakeOnLan* PC MM-17 & MM-18 & MM-19 & MM-20 dijalankan menggunakan aturan penulisan program *etherwake* untuk *wakeonlan* secara massal. Pencatatan waktu pada PC MM-17 & MM-18 & MM-19 & MM-20 dilakukan dengan perintah

"time wakeonlan –i 192.168.39.255 –p 7 74:27:ea:5a:1d:04 74:27:ea:5a:1e:4a 74:27:ea:55:5f:8a 74:27:ea:5a:21:75".

Hasil Perbandingan perintah program *wakeonlan* PC MM-17 & MM-18 & MM-19 & MM-20 dijalankan lewat skrip program C vs perintah program *wakeonlan* PC MM-17 & MM-18 & MM-19 & MM-20 dijalankan dengan aturan penulisan program *etherwake* untuk *wakeonlan* secara massal.

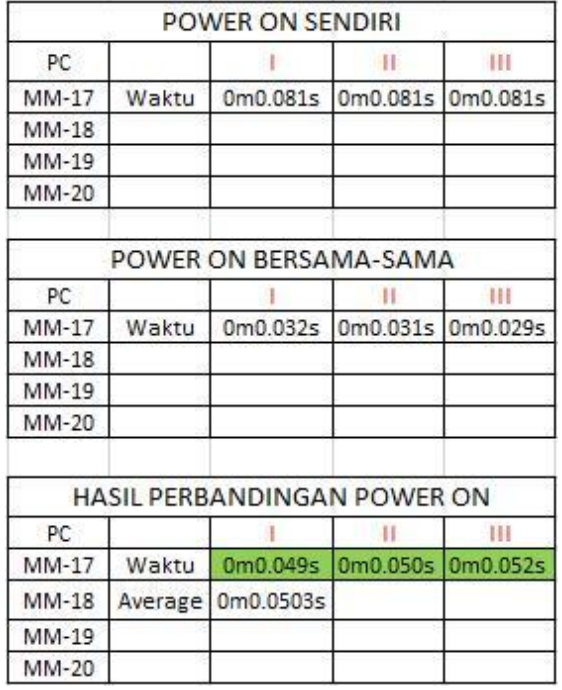

## **Gambar 6. Hasil Perbandingan Power ON semua PC.**

Berikut penjelasan hasil perbandingan pada Gambar 6:

Percobaan I

Waktu *wakeonlan* di PC MM-17 & MM-18 & MM-19 & MM-20 menggunakan aturan penulisan program *etherwake* untuk *wakeonlan* secara massal lebih cepat 0,049 detik daripada waktu *wakeonlan* di PC MM-17&MM-18&MM-19 & MM-20 dengan skrip program C.

Percobaan II

Waktu *wakeonlan* di PC MM-17&MM-18&MM-19&MM-20 menggunakan aturan penulisan program *etherwake* untuk *wakeonlan* secara massal lebih cepat 0,050 detik daripada waktu *wakeonlan* di PC MM-17&MM-18&MM-19&MM-20 dengan skrip program C.

Percobaan III

Waktu *wakeonlan* di PC MM-17&MM-18&MM-19&MM-20 menggunakan aturan penulisan program *etherwake* untuk *wakeonlan* secara massal lebih cepat 0,052 detik daripada waktu *wakeonlan* di PC MM-17&MM-18&MM-19&MM-20 dengan skrip program C.

- *Average* merupakan rata-rata waktu *shutdown* pada tiga hasil percobaan. Dalam hal ini  $((0,049 \text{detik} + 0,050 \text{detik} + 0,052 \text{detik}))$  $detik/3$ ) = 0,0503 detik.
- Kesimpulan

Dari 3 kali percobaan waktu *wakeonlan* di PC MM-17 & MM-18 & MM-19 & MM-20 dengan menggunakan aturan penulisan program *etherwake* untuk *wakeonlan* secara massal lebih cepat rata-rata 0,0503 detik daripada waktu *wakeonlan* di

PC MM-17 & MM-18 & MM-19 & MM-20 dengan menggunakan skrip program C.

## **6. KESIMPULAN**

## **6.1 Kesimpulan**

Setelah mengkonfigurasi komputer *server* yang menggunakan PXE (*Preboot Execution Environment*) untuk mengontrol pemilihan *Operating System* waktu proses *booting* di komputer klien ini dapat diambil beberapa kesimpulan yaitu:

- Sistem yang dibangun mampu memilih sistem operasi secara otomatis sesuai pengaturan per komputer. Layanan-layanan yang dibutuhkan untuk mendukung sistem ini antara lain DHCP, TFTP, PXE, SSH dan Etherwake.
- Aplikasi *web* yang dibangun memudahkan *administrator* (asisten lab) agar dapat menjadwalkan kapan suatu komputer harus di-*reboot* dan sistem operasi apa yang akan dijalankan.
- Tidak terdapat perbedaan waktu yang signifikan antara melakukan perintah *Shutdown* sistem operasi Ubuntu menggunakan program secara satu per satu dibandingkan dengan menggunakan skrip secara bersamaan.
- Tidak terdapat perbedaan waktu yang signifikan antara melakukan perintah *Wake-On-LAN* komputer klien menggunakan program secara satu per satu dibandingkan dengan menggunakan skrip secara bersamaan.
- Tidak terdapat perbedaan waktu yang signifikan antara melakukan perintah *Shutdown* sistem operasi Windows menggunakan program secara satu per satu dibandingkan dengan menggunakan program secara bersamaan.

### **6.2 Saran**

Saran yang dapat diberikan untuk pengembangan program lebih jauh adalah sebagai berikut :

- *Setting password* untuk *database* sebaiknya dienkripsi.
- Untuk pengembangan ke depan khusus penjadwalan disarankan menggunakan crontab.
- Pengembangan sistem untuk ke depan sebaiknya ditambahkan fitur *user* dengan hak akses yang berbeda-beda.

#### **7. REFERENSI**

- [1] Doli, O. 2012. *Trivial File Transfer Protocol (TFTP)*. URI= http://contohdanfungsi.blogspot.co.id/2012/08/trivial-filetransfer-protocol-tftp.html.
- [2] Kelley, S. 2014. *Dnsmasq*. URI=http://www.thekelleys.org. uk/dnsmasq/doc.html.
- [3] Leskiw, A. 2012. *Four Free TFTP Servers for Windows*. URI=http://www.networkmanagementsoftware.com/freetftp-servers/.
- [4] Prihanto, A. 2013. DHCP. URI=https://cogierb201.word press.com/2013/11/24/dhcp/
- [5] Rouse, M. 2005. *Preboot Execution Environment (PXE)*. URI=http://searchnetworking.techtarget.com/definition/ Preboot-Execution-Environment.
- [6] Tanenbaum. 2002. *12 Pengertian Jaringan Komputer Menurut Para Ahli*. URI=http://dosenit.com/jaringankomputer/pengertian-jaringan-komputer-menurut-para-ahli.